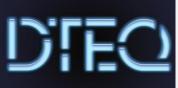

# **Desktop Settings**

Dteq allows employees to set their desktop up with personalised settings as long as they fit within appropriate, non-discriminatory or vulgar images for the workplace. Each week you will prepare your computer working with the following procedure.

## Workspace setup

Ensure your workspace is set up to maximise health and safety and reduce risks:

- chair height & backrest
- footrests (as required)
- mouse & keyboard close
- document holder

### **Check connections**

Safely ensure all cables are properly connected including power, USB peripherals and Ethernet cable.

#### Start-up

Start the computer & log on to your user account.

## **Changing the Desktop**

Set up your desktop for personal use.

#### Desktop:

Change the desktop background (or wallpaper) by using images from the internet. *Make sure they are appropriate.* 

### Screensaver:

Change the Screensaver Change the wait to 15 minutes Make sure the password protect checkbox is **not** checked

#### **Colour Scheme:**

Change the window colour settings.

## **Create Shortcuts**

If they are not already there, create shortcut icons on the desktop for:

- Microsoft Word
- □ Microsoft PowerPoint
- Adobe Photoshop

## Pin Icons

Pin the following to your taskbar:

- Microsoft Word
- D PowerPoint
- □ Chrome
- Firefox (optional)

Dteq Lab NMTAFE D Block Richmond St Leederville WA

dteq.weebly.com